## **Model validation tool**

The Model Validation tool allows templates to:

- Invoke the Validation menu and validate the models from suite names
- Set the severity.
- Retrieve validation results.

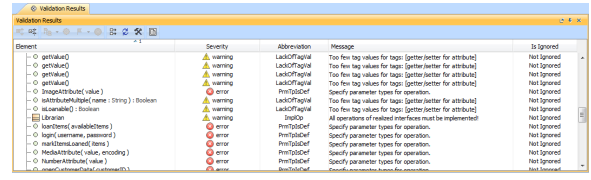

Model Validation dialog.

Like other Custom tools, the Model Validation tool 'validationtool.jar' must be presented in the 'extensions' folder of the Report Wizard plugin. For further information on Custom tools and the installation, see [Custom tool](https://docs.nomagic.com/display/MD190/Custom+tool).

To import a Model Validation tool to a template, type this code in the template.

#import('validator', 'com.nomagic.reportwizard.tools.ModelValidationTool')

## **Related pages**

- [Model validation tool API](https://docs.nomagic.com/display/MD190/Model+validation+tool+API)
- [Code examples for model](https://docs.nomagic.com/display/MD190/Code+examples+for+model+validation+tool)
- [validation tool](https://docs.nomagic.com/display/MD190/Code+examples+for+model+validation+tool)